,,,ー● ら→一—た•一と•一已—と•"止•一工•\_止•-た•\_と•-と•ーと•\_.,..\_た•-た•一と•ーと•一止•-ら ,,...,,..."..,,...99...9..,,...,,..,,...99..91..99..,,..,,..,,...,,...,,...99...99...99...,,\_.,,..,,..,,..,,..,,..,,\_"'..,,..,,...,,. -L• \_止•-エ•一正•-と鼻ーた•一と•4た•ーと•ーた•一上9-•-1 t:九州大学 ニ•―` ●,,- 91- 991-  $"$  $\frac{3}{25}$ 大型計算機センターニュース li[:!字:字:は1芯:!字:ば:!立は1i:字:!t:ばは:!二ここ;字::i:!li[ 1990.1.23 福岡市東区箱崎 6丁目10番1号 九州大学大型計算機センター 広報教育室(TEL092-641-1101) 内線 2505

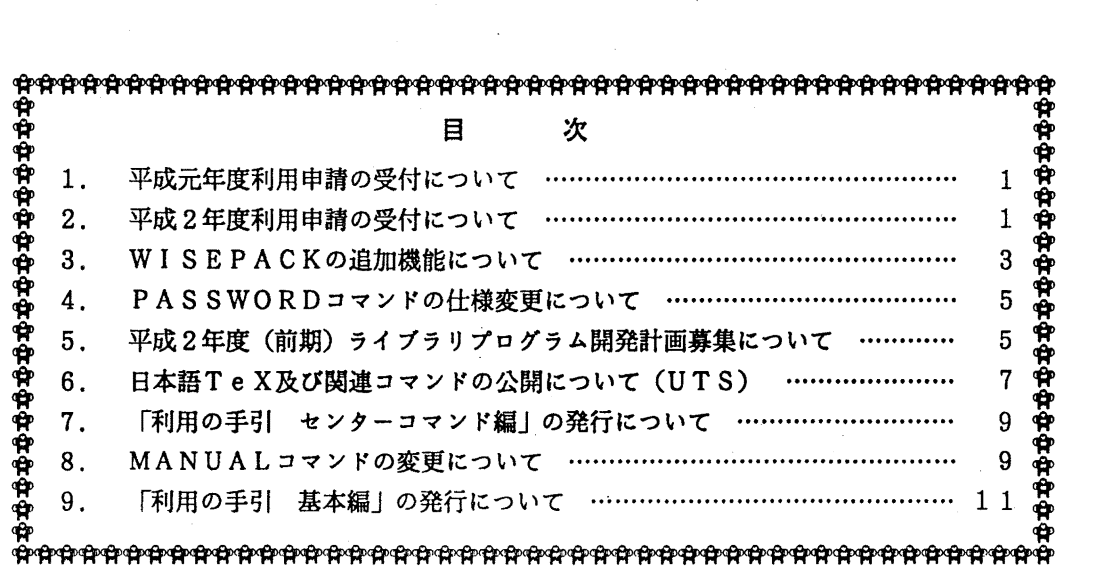

### 1. 平成元年度利用申請の受付について

本年度の利用申請(新規・追加)の受付は, 2月28日 (水)で締切ります. なお, 科学研究費による利 用申請の受付は、1月27日(土)で締切ります.

(共同利用掛電(内) 25 0 5)

## 2. 平成2年度利用申請の受付について

・継続申請について

1. 九州大学を所属センターとしている場合

平成元年度当センターを所属センターとしている利用者には, 「計算機利用申請書(継続用)」を 1 月下旬に送付しますので、引き続き利用される方は、その申請書中の説明を熟読の上2月1日(木)~ 3月10日(土)までに申請を行ってください.

- 2. 九州大学を所属センターとし、他センターを第二センターとしている場合 上記申請を行い.その申請承認書を受理した後,別表の当該センターの受付期間中に, SINSEI コマンドで当該センターヘ継続手続きを行ってください.
- 3. 九州大学を第ニセンターとしている場合 所属センターへ継続申請を行った後、所属センターの用意したコマンドで3月20日(火)までに九 大センターヘ継続手続きを行ってください.
- 4. UT Sシステムを継続利用する場合 上記 1. 又は 3. の継続手続きの承認を受けた後, S INS E Iコマンドで平成元年度最終運用日ま でに UTSシステムヘ継続手続きを行ってください.

## •新規・追加申請について

平成2年度新規・追加利用申請の受付開始は3月1日(木)からです.

(別表)

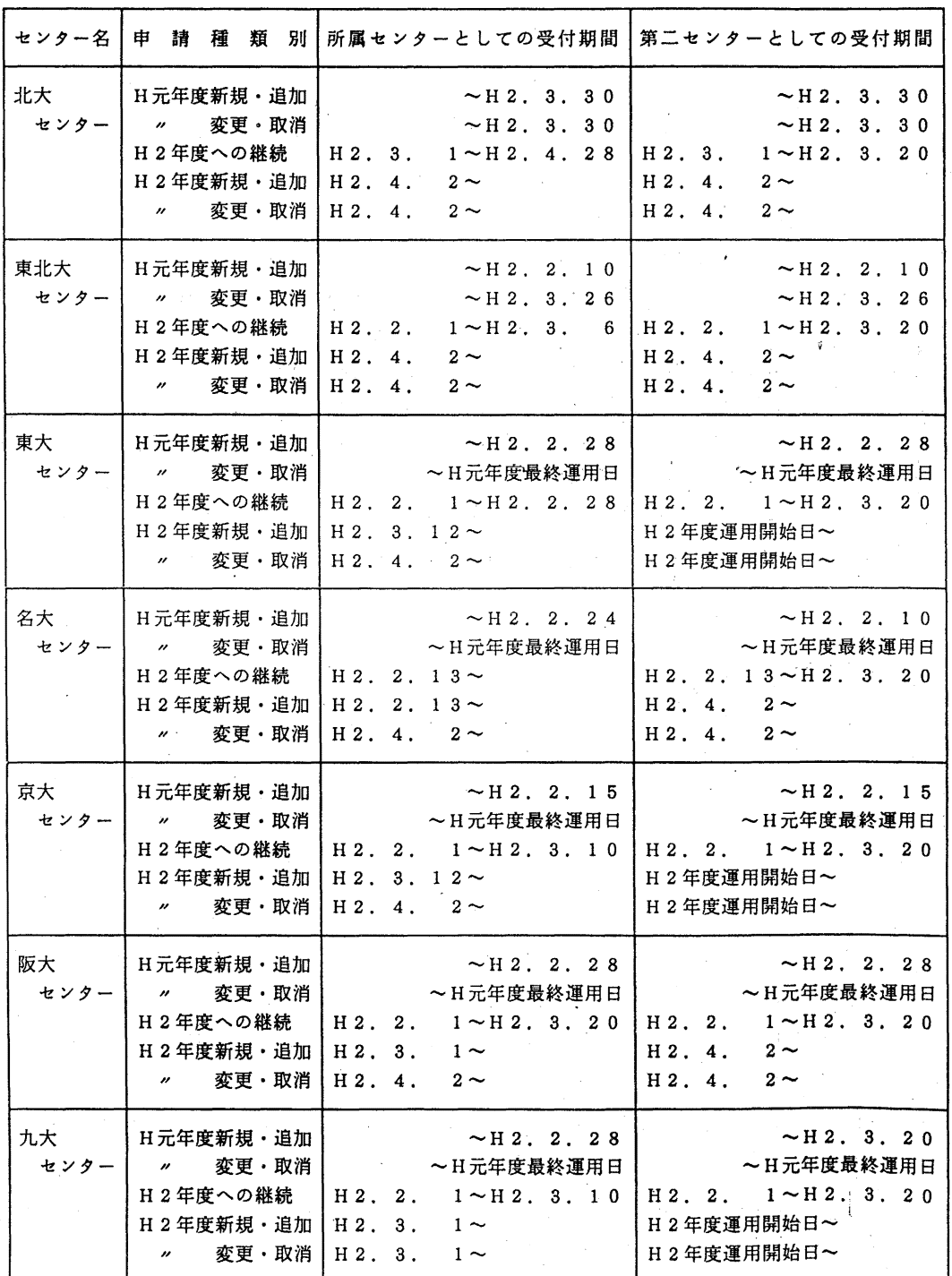

 $-2-$ 

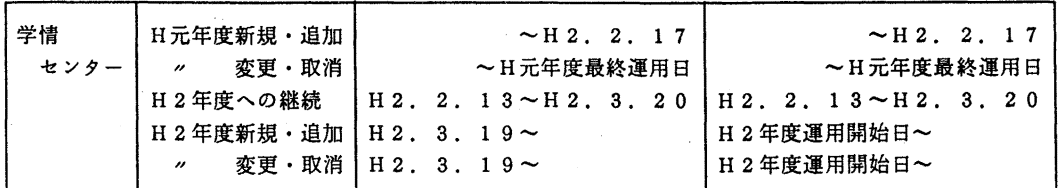

く注>詳しくは各センターのセンターニュースを御覧下さい.

(共同利用掛電(内) 25 0 5)

#### 3. WISEPACKの追加機能について

WISEPACKにCOMPARE機能, IOTRACE機能の2つの新しい機能を1月22 日から追加しています. WISEPACKは, FORTRANプログラムの開発・保守にかかわ る作業を支援するためのプログラムパッケージで,プログラム開発・保守作業の信頼性と生産性 の向上を目的としているものです.

詳細については参考文献を参照して下さい.

1) COMPARE機能

2個のファイルの内容を比較する.比較して一致していない場合は、異なっている所の情報を 出力する.対象ファイルは, FORTRANソースファイルとブログラム実行結果および任意の テキストファイルがある.

・出力結果例

.... \*.... 1.... \*.... 2.... \*.... 3.... \*.... 4.... \*.... 5.... \*.... 6.... \*.... 7.... \*.<br>
INTEGER AA<u>, BB</u>, CC, D INTEGER AA, BB. C

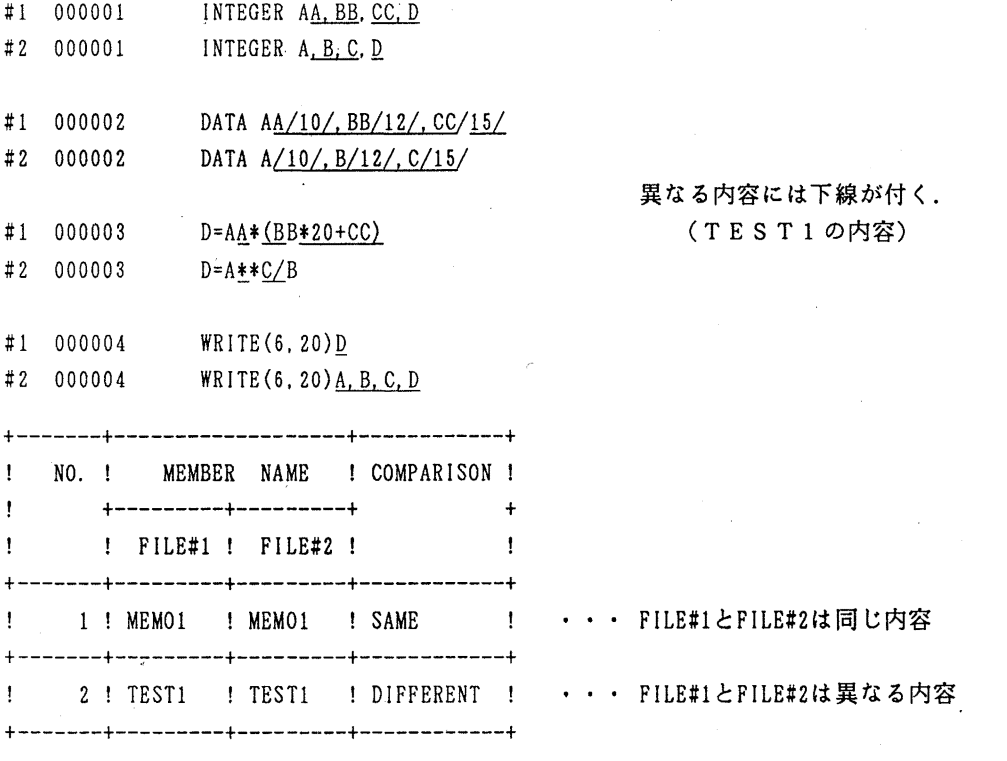

-3-

2) IOTRACE機能

プログラムで使用されている入出力文が,時間の経過とともに,どのように実行されたか記録 し,入出力処理の流れを把握するための情報を提供するプログラムである. IOTRACE機能 には,プリント出カトレース機能と入出力処理トレース機能がある.

・出力結果例

GENERATORの出力情報

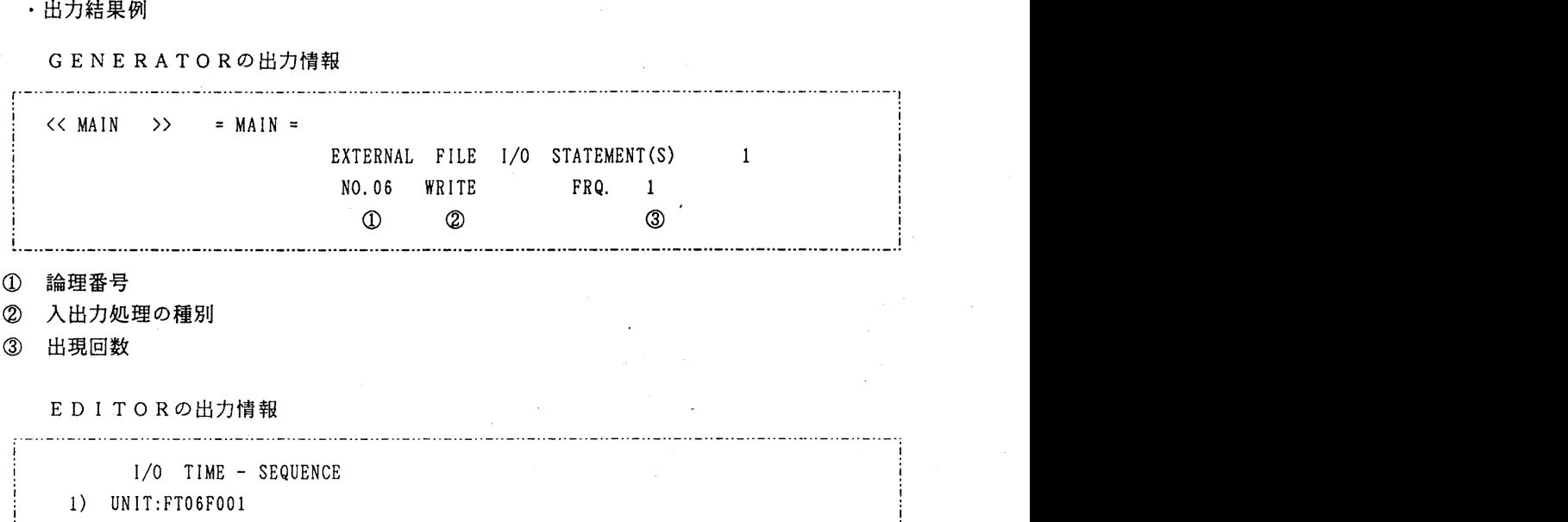

- ① 論理番号<br>② 入出力処<br>③ 出現回数 入出力処理の種別
- 出現回数

EDITORの出力情報

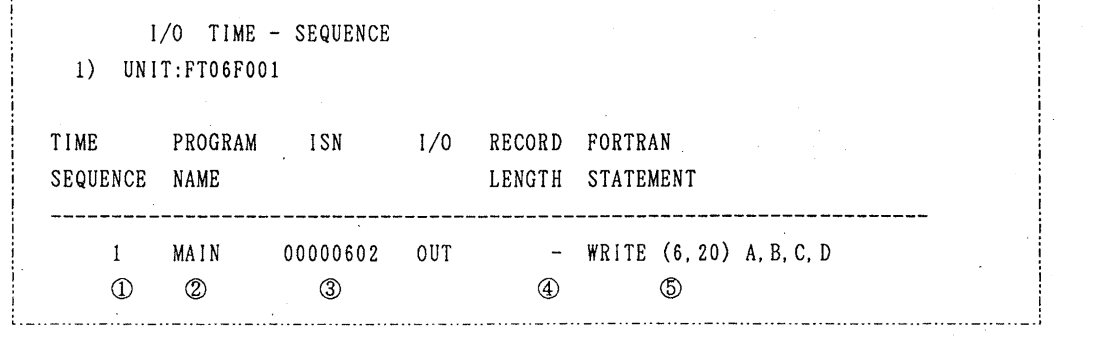

- 
- プログラム単位名
- 内部文番号
- ①<br>② プログラム<br>③ ウ部文 番号<br>④ I N,O U<br>⑤ F O R T R IN, 0 U Tレコード長
- **5 FORTRAN文**

参考文献

1. 九州大学大型計算機センターニュース No. 365

2. 計算機マニュアル, FACOM OS N/F4 MSP WISEPACK説明書 (78.AR-3050-2),富士通俄

(ライプラリ室 電(内) 2 5 0 8)

 $-4-$ 

4. PASSWORDコマンドの仕様変更について

1月22日(月)から、MSPシステムにおけるパスワード変更コマンドの仕様を以下のよう に改良しました.

・先に古いパスワードを入力させ,本人の確認をする.

•新しいパスワードの入力を2度行うことで、誤入力を防ぐ.

使用例

READY

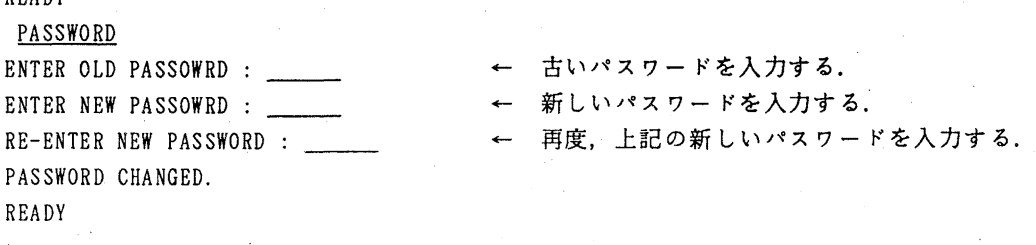

注意

・パスワードは,英字で始まる 8文字以内の英数字を入力してください.

・入力したバスワードは表示されません.

(第一業務掛電(内) 25 1 7)

5. 平成2年度(前期)ライブラリプログラム開発計画募集について

ライプラリプログラム開発計画募集要領(後述)に基づき,標記開発計画を下記のとおり 募集します.多数の応群を歓迎します.

記

- 1. 応募資格 本センター利用有資格者
- 2. 応募締切 平成 2 2 26日(月)
- 3. 応募手続 所定の申請書に必要事項を記入の上.ライプラリ室(内線 2508) まで提出する. (申請書および募集要領は.ライプラリ室に用意してあります.)
- 4. 対象課題 a). 広く各分野で使われる可能性のあるプログラムの開発. b) ある専門分野に限られるが, その分野では広く使われる可能性の あるプログラムの開発.

なお.開発されたプログラムは.なるぺく早い時期にセンターのライプラリプログラム として登録および公開するものとしますが.これら開発に関する事項の詳細については. 次項に示す募集要領を参照してください.

ライプラリプログラム開発計画募集要頷

- 1.対象となる諜題
	- a)広く各分野で使われる可能性のあるプログラムの開発.
	- b) ある専門分野に限られるが, その分野では広く使われる可能性のあるプログラムの開発.

ただし、次のような課題については原則として認めない.

- i)一般的な手法が確立されていなくて,研究的性格の強い諜題.
- ii)既に登録されているプログラムの保守,デバッグのための課題.
- iii)他センター等のプログラムの書替え・移植において,その作業が極めて容易であると考 えられる課題.
- 2. 公募は年 2回(前期, 後期)とする. 申請された課題は, 締切の翌月のプログラムライブ ラリ委員会(以下,委員会)で審査する.ただし,開発に際し,多数の長大ジョプの実行 が必要であると考えられる場合は.原則として前期に申請し,繁忙期に入る前 (1 1月位) までに開発を終了するものとする.

前期締切: 2月末日 (開発開始は 4月1日予定) 後期締切: 8月末日 (開発開始は10月1日予定)

採用された諜題は,センターニュースで広報する.

- 3.開発者の義務
	- i) 開発終了後, 早い時期にライブラリプログラムとして登録および公開するものとする.
	- ii)利用者のための「利用の手引き」を作成する. これを終了報告書として委員会で審議す ろ.
	- iii)開発したプログラムの概要あるいはその使用法をセンター広報に掲載する.
- 4. 開発に係る経費等
	- i) 採用された課題に対して, ライプラリ開発用の登録番号を割当て,それに係る計算機利 用負担金は,センターで負担するものとする.計算機利用負担金の限度額ぱ,申請時の 計算時間により別に定める.
	- ii) 計算機利用負担金以外で開発に必要な旅費、雑費等は、この開発計画による負担の対象 とはしないので留意すること.

5. 開発作業

- i) ライプラリ開発は年度毎 (4月~翌年 3月)とする.開発継続の場合には.十分な資料 とともに継続申藷書を提出する.
- ii)開発継続の場合にも、完成した範囲内で登録手続きをとることが望ましい.
- iii) 同一課題での継続は、原則として3年までとする.

6. その他

i) 申諸書に不明な個所があったり,申拷計算時間が過大であると思われる場合や,開発経

 $-6 -$ 

過が不首尾であると考えられる場合は,委員会にて口頭説明を求めることがある.

- ii) サブルーチンまたは関数副プログラムのライブラリの場合、既に登録してあるものと呼 び出し名が同一にならないように注意すること.' .
- iii) オンラインマニュアル(計算機に格納され利用可能なマニュアル)を用意することが望 ましい.

| 申請計算時間と予算額                         |    |     |     |     |     |     |     |     |     |
|------------------------------------|----|-----|-----|-----|-----|-----|-----|-----|-----|
| ,計算時間<br>$\langle \hat{H} \rangle$ | 60 | 120 | 180 | 240 | 300 | 360 | 420 | 480 | 540 |
| 予算額 (万円)                           | 10 | 15  | 20  | 25  | 30  | 35  | 40  | 45  | 50  |

申請計算時間と予算額

(ライプラリ室 電(内) 25 0 8)

6. 日本語TeX及び関連コマンドの公開について (UTS)

1月22日(月)から標記システムをUTS上で公開しています. コマンドは以下のとお りです.

1) j t. e X

日本語 TeXを起動.

詳しくは、以下の文献を御覧下さい.

• Donald E. Knuth TeXプック.アスキー出版局. 1989.

2)jlatex

日本語 LaTeXを起動.

詳しくは、/usr/local/doc/jlatex 及び以下の文献を御覧下さい.

• L. Lamport LaTeX-A Document Preparation System, Addison-Wesley, 1986.

使用例

jlatex latex sample

サンプルは. 次のところにあります.

/usr/local/jtex/tex-sample/misc/lasample. tex

3) amstex

日本語 AMS-TeXを起動.

詳しくは. 以下の文献を御覧下さい.

 $\cdot$  M. D. Spivak The Joy of TeX - A Grourmet Guide to Typesetting with the AMS-TeX macro package, American Mathematical Society, 1986.

使用例

amstex amstex sample

サンプルは,次のところにあります.

/usr/local/jtex/tex-sample/misc/amsample;tex

 $-7-$ 

4) jbibtex

日本語 BIBTeXを起動.

詳しくは./usr/local/doc/jbibtex 及び

/usr/local/bin/man コマンドで本コマンド名を指定して下さい.

5)mutex

日本語 MUTeXを起動. (楽譜がかけます.)

詳しくは,ユーザズガイド(次の手順で出力)を御覧下さい.

Ip -dps -ops /usr/local/doc/mutex.ps

サンプルは,次のところにあります.

/usr / I oca I/ j t e x/t e x-samp I e/mu t ex/bac'h. t ex

6)dvi2ps

d V iフォーマットをポストスクリプトフォーマットに変換する.

入力形式

· dvi2ps [-f 開始頁] [-t 終了頁] dvi7yイル名

詳しくは、/usr/local/bin/man コマンドで本コマンド名を指定して下さい.

使用例

 $dv$  i  $2ps$  latex,  $dv$  i > latex, ps

 $lp$   $-dps$   $-cps$   $latex$   $ps$ 

その他に.必ずしも日本語化はされていませんが.以下の関連コマンドがあります.

• d e t e x

TeXとLaTeXドキュメント内のコントロールシーケンスを削除する.

• d v i s e I e c t

DVIファイルから指定ページを取り出す.

•dvitype

DVIファイルを可視形式に変換する.

t e x c h k

LaTeXのシンタックスチェックを行う.

• t e x e q n

TeXとLaTeXドキュメント内から数式を取り出す.

t e x e x p a n d

Te X と La Te X ドキュメント内でインクルードしているファイルを展開する.

•texindex

LaTeXの索引を作成する.

texmatch

TeXとLaTeXドキュメントの制御指示子のマッチングチェックをする.

•texspe!l

TeXドキュメント内の単語のスペルチェックをする.

t g r i n d

TeXを使ったプログラムソースを清書する.

詳しくは./usr/local/bin/man コマンドで各コマンド名を指定して下さい. (ライプラリ室 電(内) 25 0 8)

### 7. 「利用の手引 センターコマンド編」の発行について

従来. 「センター開発収集コマンドマニュアル」の名前で.オンライン出力による提供を してきたマニュアルを,この度標記の名前に変更して発行します.今回より製本版とオンラ イン出力の両方の形で提供します.製本版は数に限りがありますので.必要な方は連絡所を 経由して早目に共同利用掛までお申し込み下さい.なお.製本版は 2月中旬より配布可能で す.

(ライプラリ室 電(内) 25 0 8)

#### 8. MANUALコマンドの変更について

· 「利用の手引センターコマンド編」の発行に伴い, MANUALコマンドの仕様を一部 (COMM ANDについてのみ)変更して.昨年運用を開始した CLPへの出力機能を追加しました.ただし, 「利用の手引センターコマンド編」は B5で設計しているため A 4で出力すると多少余白ができ ます.詳細は,以下のとおりです.

入力形式

MANUAL [ADL | ATLASI | JAMOL3 | JCL | MOVIEBYU | NUMPAC

I PR.OLOGKR I REDUCE I SALS I SL I SP I SORP I UT I LI SP |COMMAND [CB5B|CA4B|CB5|CA4|CB4P|LB5|LA4|LB4P|NLP|CLP] ,[ OPR (OPR機番) ] [PGINI (1, 開始ページ) ] [PGF IN (999, 終了ページ)]  $[$  COPIES  $(1, 4)$  複写部数) ] [ CNT] { I ND] ]

オペランドの説明 (すべてのオペランドを省略したときは,現在入手可能なマニュアルの一覧 が表示されるのでその中から選択する.)

ADL : Prolog系言語 ADL のマニュアル(和文)を出力する.

ATLAS1 : 英日自動翻訳システム ATLAS-I の辞書修正手引書(和文)を出力する.

JAMOL3 :分子軌道計算プログラムシステム JAMOL3 のマニュアル(英文)を出力する.

JCL : センタージョブ制御文マニュアル(和文)を出力する.

 $-9-$ 

MOVIEBYU :画像処理システム MOVIE/BYUマニュアル(英文)を出力する.

NUMPAC : 名古屋大学開発の科学技術計算用サブルーチンパッケージ NUMPAC のマニュアル (和文)を出力する.

PROLOGKR : PROLOG/KRマニュアル(英文)を出力する.

REDUCE : 数式処理システム REDUCEマニュアル(英文)を出力する.

SALS : 最小二乗法標準プログラム SALSマニュアル (英文) を出力する.

- SLISP : SLISPマニュアル(英文)を出力する.
- SORP : 「SORPコマンド使用の手引」を出力する.
- UTILISP : 富士通提供の UTILISPマニュアル (和文) を出力する.

COMMAND : 「利用の手引センターコマンド編」を出力する. これにはさらに数個のオペランドが付随しているので,それに応じた印刷が可能 である.プリンタとしても CLP, NLP. OPR を選ぶことが出来る.

CB5B | CA4B | … | CLP : 印刷装置, 用紙サイズ, 片面·両面刷, 1頁·2頁刷を選択する.

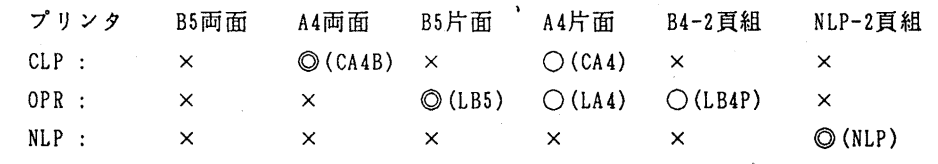

括弧内の記号は,印刷命令で該当する印刷方式を選択するとき利用するオペランドの名前である. ◎ は標準の印刷, ○ は印刷可能であることを示す.

OPR : OPR機番を指定.

PGINI, PGFIN : 印刷範囲を頁で指定. 省略値は PGI(1), PGF(999).

COPIES :複写部数を指定.省略値は 1.

- CNT : 目次を作成し, 印刷する.
- IND : 索引を作成し、印刷する.

# 注) 本文を印刷せずに索引と目次だけを印刷したければ,開始頁に 999を指定す ればよい. PG! (999))

使用例 (COMMAND の場合)

READY

MANUAL COMMAND : センターコマンド編をNLPへ出力 READY MANUAL COMMAND CLP READY MANUAL COMMAND OPR (XXXX) : B 5片面でプリンタ名 xxxx <sup>O</sup> P Rへ出力 - :センターコマンド編をCLP(A4両面)へ出力 READY MANUAL COMMAND PG!(17) PGF(27) : センターコマンド編の17頁から27頁をNLPへ出力 READY

MANUAL COMMAND PGI(999) CNT : 目次だけを N L P へ出力

### ライプラリ室(電(内) 25 0 8)

# 9. 「利用の手引 基本編」の発行について

この度,「利用の手引 基本編」(1990年版)を作成しました. この利用の手引は,九州大学大型計算機センターを利用する際に必要な手続き,および,セン ターの業務内容等に関する基本的事項をまとめたものです. 御希望の方は,連絡所を経由して 共同利用掛までお申し込み下さい.

(共同利用掛電(内) 25 1 5)